## ギガファイル便の使い方

1) Googleにて「ギガファイル便」と検索し、[https://gigafile.nu/](https://gigafile.nu/%E3%81%AB%E3%82%A2%E3%82%AF%E3%82%BB%E3%82%B9)にアクセス

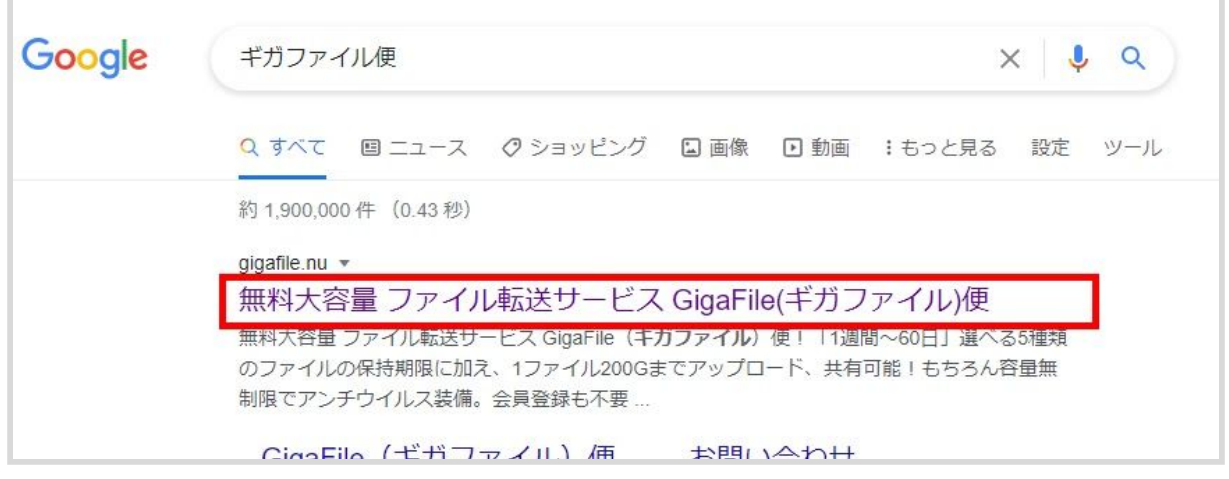

2) 少し下にスクロールし、

r.

「ここにファイルをドラッグ&ドロップしてください。」 という部分に、フォルダごとドラッグ&ドロップ

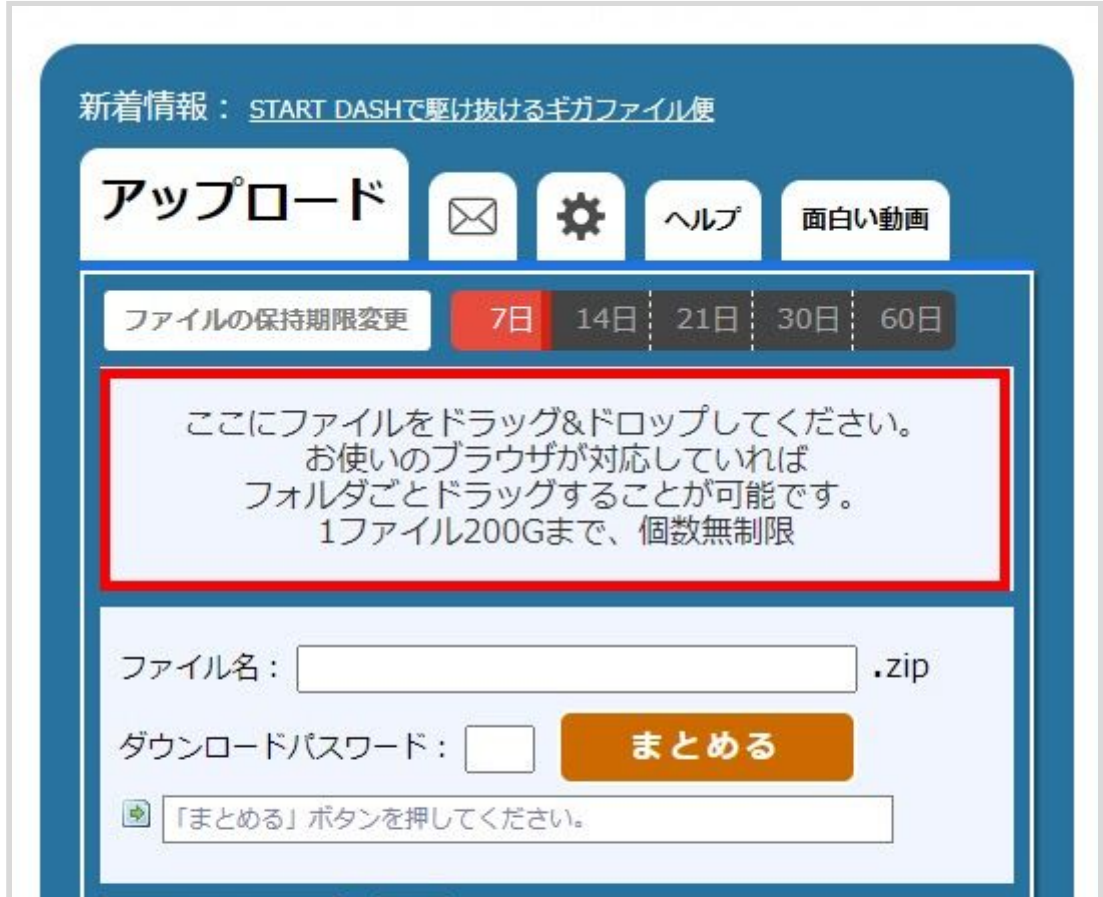

3)アップロードが完了したら、 下までスクロールし、「まとめる」ボタンをクリック

![](_page_1_Picture_22.jpeg)

4)「まとめる」ボタンの下に表示されたURLをコピー(Ctrl+C)し、 。<br>メール等に貼り付けて (Ctrl+V) お送りください。

![](_page_1_Picture_23.jpeg)